Originalsprache: Deutsch

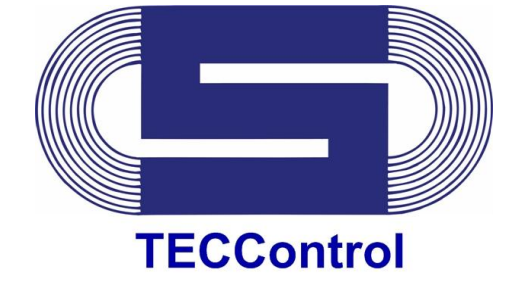

# **Betriebsanleitung**

PSXX-1113G01001 *(TECControl)*

# **Seite**

# **Inhalt**

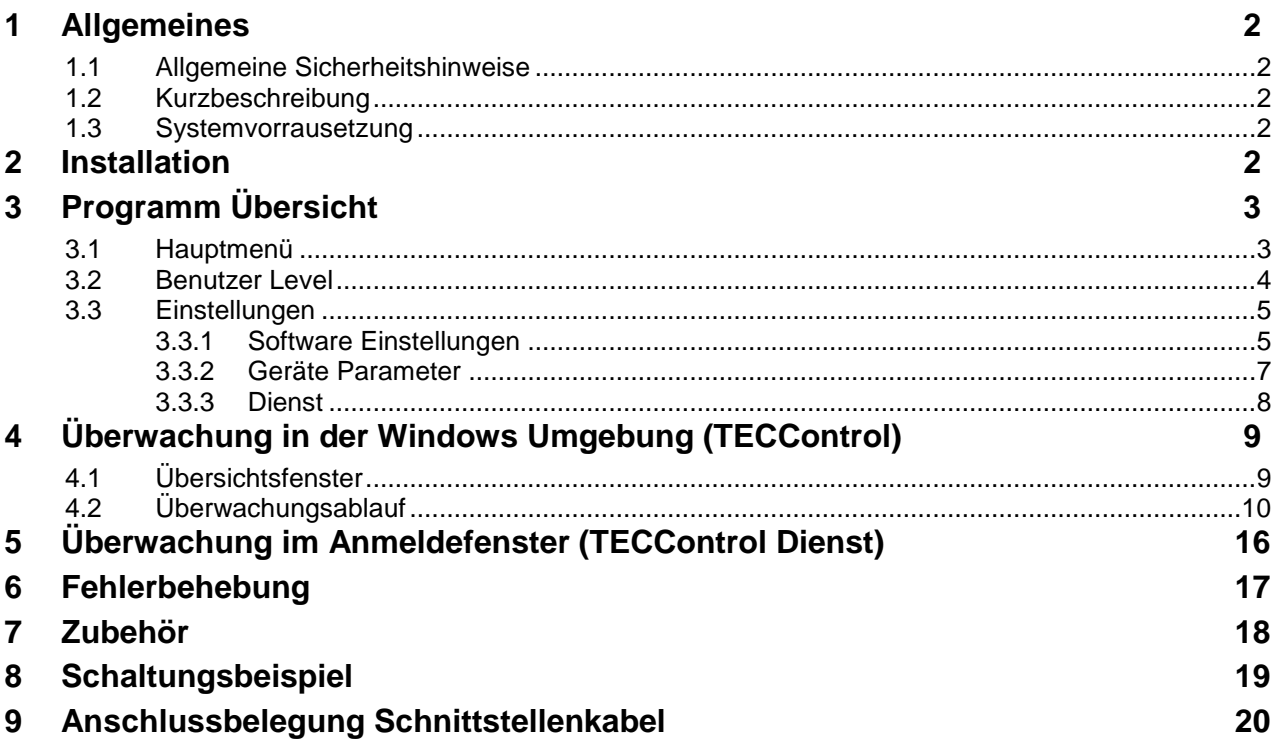

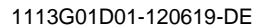

1113G01D01-120619-DE **Technische Änderungen vorbehalten !** Seite 1 / 21

**Änd. 120619**

J. Schneider Elektrotechnik GmbH Tel. +49/(0)781/206-0 Volksbank Offenburg BLZ 66490000 Kto. 190 802<br>Fax+49/(0)781/25318 Sparkasse Offenburg/Ortenau BLZ 66450050 Kto. 00-004 333<br>info@j-schneider.de Postbank, Karlsruhe BLZ 66010075 Kto. 44 58-753 Helmholtzstraße 13 Postfach 2327<br>77652 Offenburg 77613 Offenbu 77613 Offenburg USt-IdNr.: DE142532740 Steuer-Nr. 14001/11472 www.j-schneider.de

Dresdner Bank, Offenburg

BLZ 68080030 Kto. 0720406100

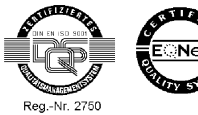

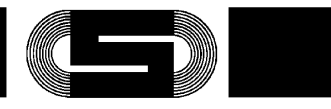

## <span id="page-1-0"></span>**1 Allgemeines**

### <span id="page-1-1"></span>**1.1 Allgemeine Sicherheitshinweise**

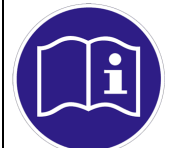

### **Hinweis**

Vor der Installation bzw. Benutzung der Software ist die Bedienungsanleitung zu lesen. Die Anweisungen sind einzuhalten. Bei Nichtbeachtung droht der Verlust sämtlicher Gewährleistungsansprüche!

### <span id="page-1-2"></span>**1.2 Kurzbeschreibung**

Das *TEC*Control-System besteht aus einem *AKKUTEC 24xx bzw. C-TEC 24xx*, einem Schaltmodul zum Abschalten des PC, dem Interface-Kabel zwischen USV und PC sowie der TecControl Software. Die TECControl Software überwacht permanent das Netz sowie den Ladezustand des Energiespeichers der USV Anlage.

Bei Netzausfall fährt der IPC nach einer einzustellenden Zeit einen System-Shutdown. Anschliessend wird sowohl die USV als auch der IPC abgeschaltet. Bei Netzwiederkehr gibt die USV die Ausgangsspannung frei, so dass das System automatisch neu starten kann.

Kehrt das Netz während des Shutdown-Vorgangs (Shutdown-Zeit ist abgelaufen) wieder, so fahrt der PC dennoch herunter und die USV trennt die IPC-Versorgung für einen kurzen Moment, damit der IPC anschliessend fehlerfrei neu startet.

Durch diese Funktionen lassen sich nicht nur sämtliche Netzausfälle unproblematisch handhaben, es lassen sich auch komplette Anlagen über den Hauptschalter abschalten und *AKKUTEC bzw. CTEC* und *TECControl* übernehmen die komplette interne Abschaltroutine der Anlage.

Stillstandzeiten und Schäden durch einen unkontrollierten Prozessstopp werden so vermieden.

Die TECControl verfügt auch über einen Dienst, der den PC auch dann schützt und sicher herunterfährt, wenn kein Benutz angemeldet ist.

### <span id="page-1-3"></span>**1.3 Systemvorrausetzung**

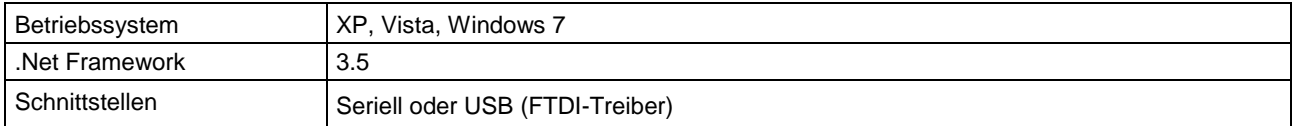

## <span id="page-1-4"></span>**2 Installation**

Die Installation ist auf den Windows-Versionen XP, Vista und Windows 7 möglich. Beenden Sie vor der Installation der Software alle Anwendungen auf Ihrem Rechner. Zur Installation führen Sie bitte die Setup-Datei **TECControl Setup xx.xx.xx** aus. Die sechs x stehen für die aktuelle Version. Anschliessend installiert die Anwendung die *TEC*Control Software menügesteuert auf Ihrem PC. Folgende Installationsparameter werden abgefragt:

Standard Ziel-Ordner: *C:\Program Files\J. Schneider Elektrotechnik GmbH\TECControl*

1113G01D01-120619-DE **Technische Änderungen vorbehalten !** Seite 2 / 21

**Änd. 120619**

J. Schneider Elektrotechnik GmbH Tel. +49/(0)781/206-0 Volksbank Offenburg Helmholtzstraße 13 Postfach 2327 BLZ 66490000 Kto. 190 802 Fax+49/(0)781/25318 Sparkasse Offenburg/Ortenau BLZ 66450050 Kto. 00-004 333 77652 Offenburg 77613 Offenburg DE142532740 BLZ 66010075 Kto. 44 58-753 USt-IdNr. info@j-schneider.de Postbank, Karlsruhe 14001/11472 Dresdner Bank, Offenburg BLZ 68080030 Kto. 0720406100 Steuer-Nr www.j-schneider.de

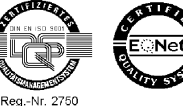

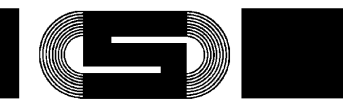

Reg.-Nr. 2750

Originalsprache: Deutsch

# <span id="page-2-0"></span>**3 Programm Übersicht**

### <span id="page-2-1"></span>**3.1 Hauptmenü**

Nach dem Start der TECControl erscheint das Hauptmenü. Die TECControl Software startet immer im Benutzerlevel 0 und im letzten Zustand bei der sie beendet wurde. Das bedeute, wenn die Software minimiert und mit eingeschaltet Überwachung beendet wird, dann startet sie so auch wieder.

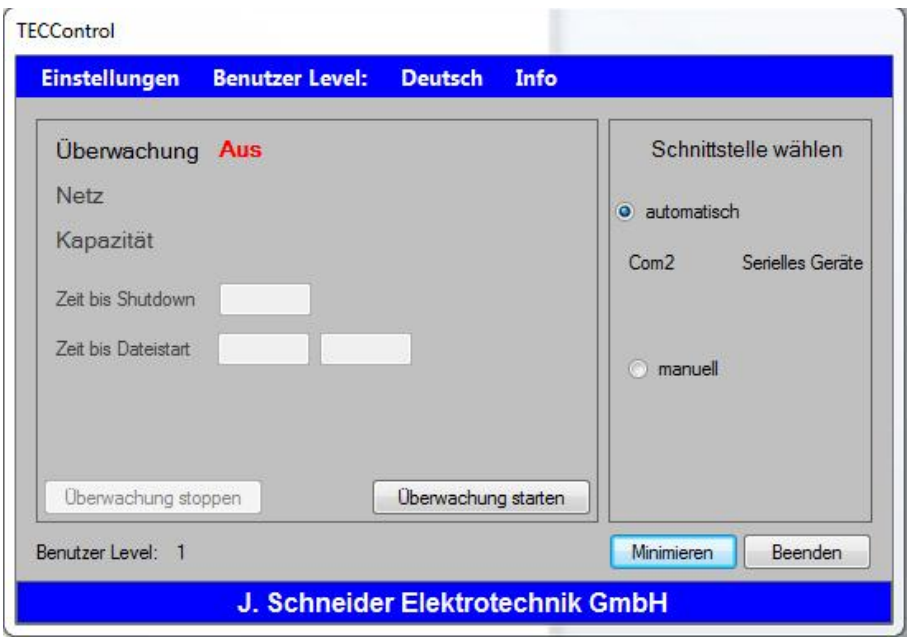

**Hauptfenster 3.1**

Über die Schaltflächen im blauen Balken oben können folgende Menüs und Aktionen aufgerufen werden:

- Einstellungsmenü
- Benutzerverwaltung
- Sprache umstellen
- Softwareinformationen aufrufen

Im Bereich "Schnittstelle wählen" kann eingestellt werden, ob die TECControl selbstständig nach einer angeschlossen USV sucht oder ob der Benutzer manuell die Schnittstelle einstellt.

Bei der automaischen Suche, werden permanent alle vorhanden COM-Schnittstellen abgefragt, ob eine Schneider USV angeschlossen ist. Wurde eine gefunden, so prüft die Software zyklisch, ob die USV noch vorhanden ist. Bei einem Verbindungsverlust, werden wieder alle Schnittstellen überprüft. Während des Überwachungsmodus findet keine automatische Suche statt.

Auf den Bereich Überwachung wird im Kapitel "[4](#page-8-0) [Überwachung](#page-8-0)" eingegangen.

Im linken unteren Bereich wird der aktuelle Benutzer Level angezeigt. Im rechten Bereich kann die TECControl minimiert oder beendet werden.

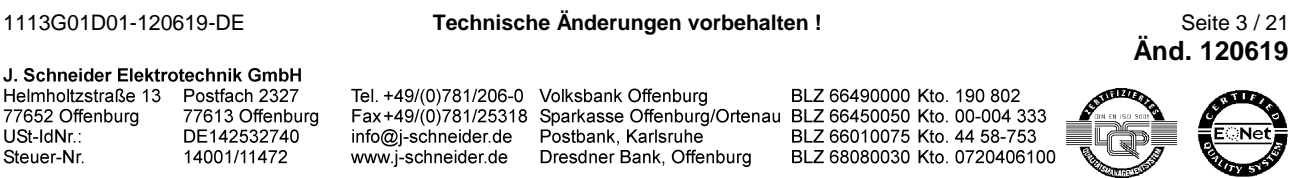

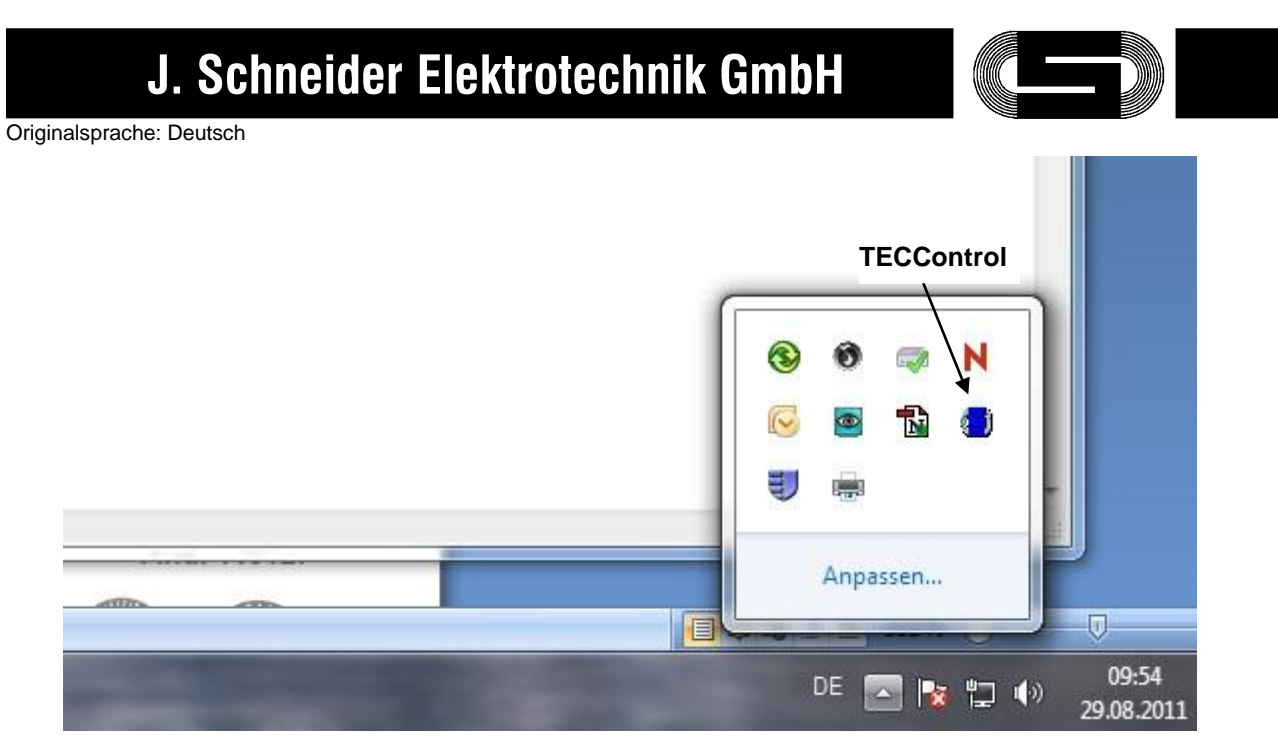

**Minimierter Modus 3.1**

Wurde die TECControl minimiert, kann sie wieder geöffnet werden, indem man mit der rechten Maustaste auf das TECControl-Symbol in der Taskleiste klicken und öffnen wählt.

### <span id="page-3-0"></span>**3.2 Benutzer Level**

Im Menü Benutzer Level ist die Benutzerverwaltung zu finden. Hier kann zwischen dem Level 0 und Level 1 gewechselt werden. Im Level 0 können keine Einstellungen verändert und die laufende Überwachung beendet werden.

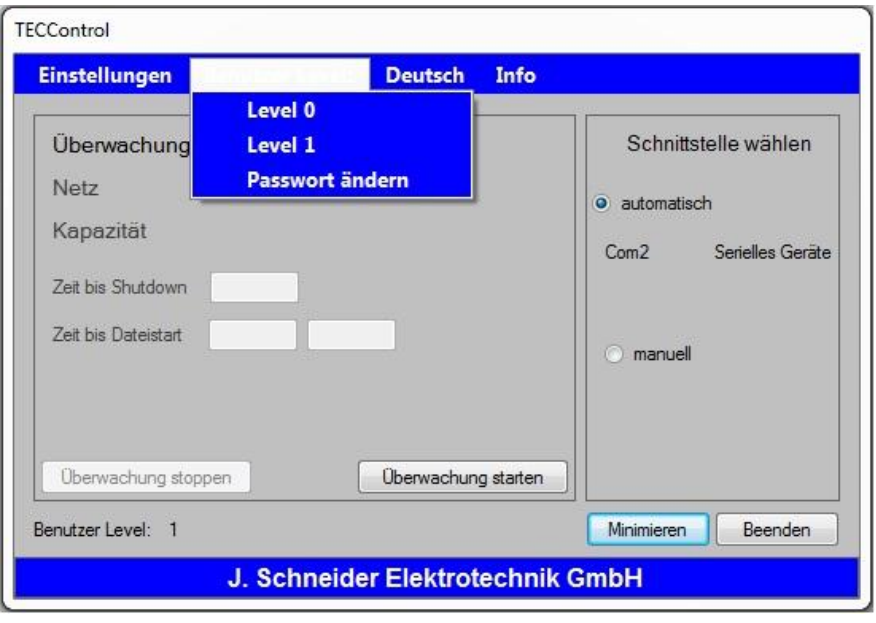

**Benutzerlevel-Menü**

1113G01D01-120619-DE **Technische Änderungen vorbehalten !** Seite 4 / 21

**Änd. 120619**

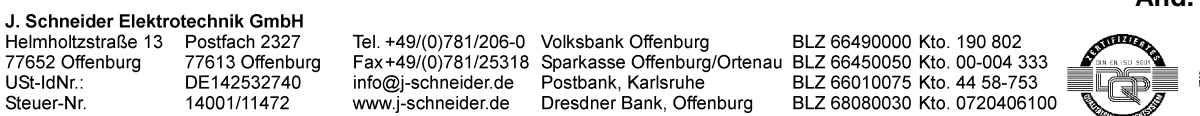

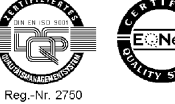

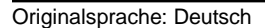

Um in den Level 1 zu gelangen, ist ein Passwort bestehend aus vier Ziffern nötig. Für den Level 0 wird keines benötigt. Wurde noch kein eigenes Passwort vergeben ist dies Werksseitig **0000.**

Um das Passwort des Level 1 zu verändern muss zunächst das alte Passwort eingegeben werden.

### <span id="page-4-0"></span>**3.3 Einstellungen**

Bei den Einstellungen gibt es drei Bereiche Software, Geräte Parameter und Dienst.

### <span id="page-4-1"></span>**3.3.1 Software Einstellungen**

Hier können die verschieden Aktionen gewählt werden, welche bei der Netz- und Kapazitätsmeldung ausgeführt werden sollen. Zudem kann festgelegt werden, ob ein Protokoll erstellt und das Programm in den Autostart eingetragen werden soll.

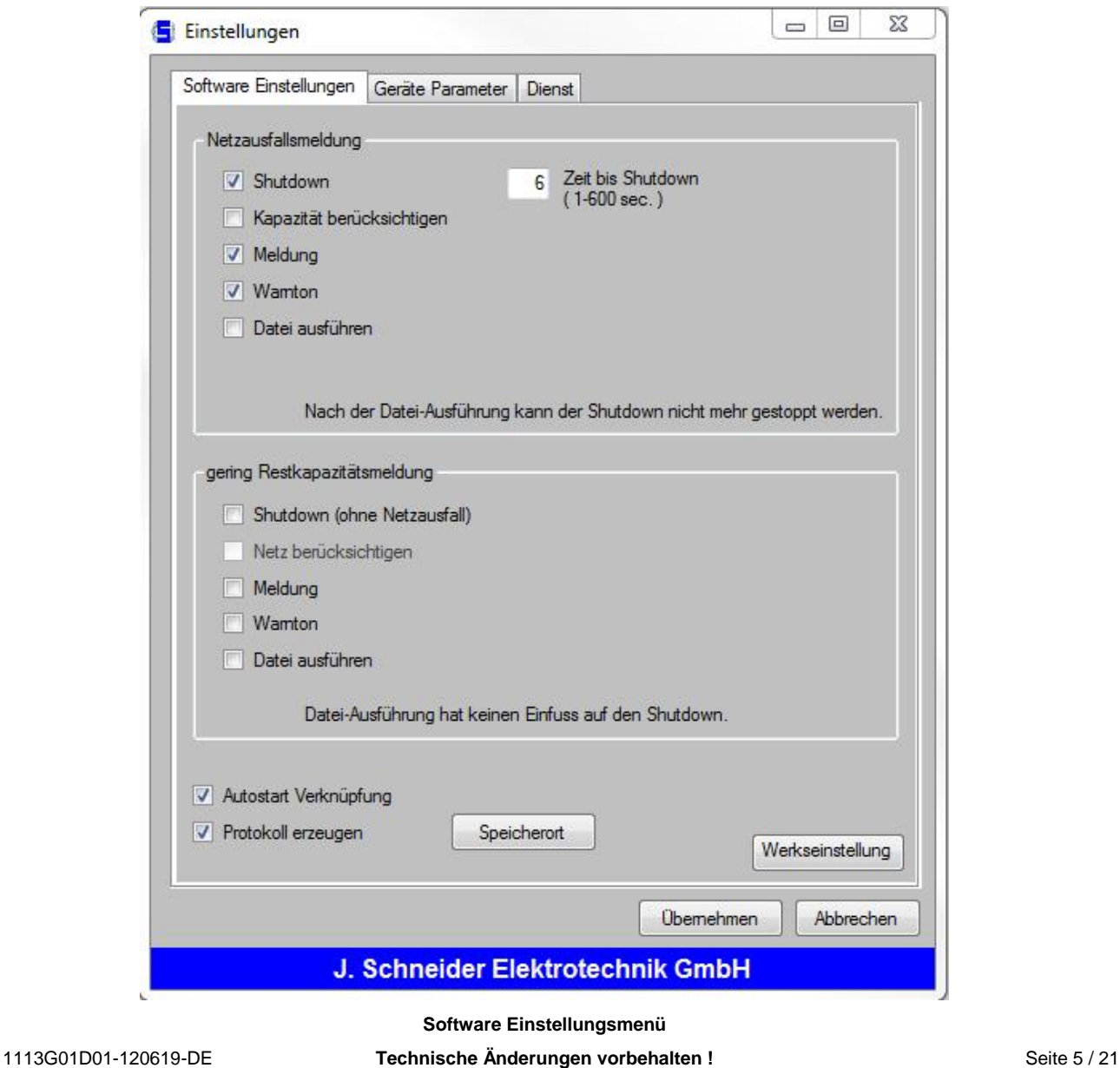

**Änd. 120619**

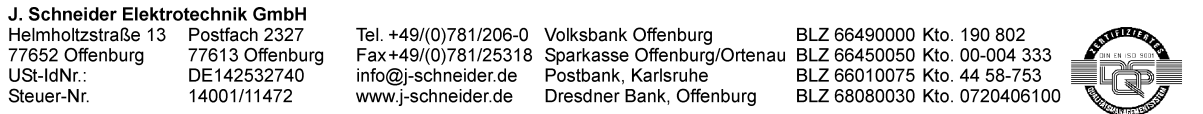

Reg.-Nr. 2750

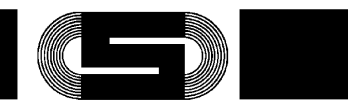

Originalsprache: Deutsch

### **Netzausfall:**

Alle folgenden Optionen beziehen sich auf die Meldung " Netzausfall"

**Shutdown:** Nach einer einstellbaren Zeit wird ein System-Shutdown durchgeführt.

**Kapazität berücksichtigen:** Tritt während eines Netzausfall noch ein Kapazitätsfehler auf, wird diese neue Shutdownzeit eingestellt, wenn die aktuelle Zeit noch grösser ist Dadurch kann auf verkürzte Pufferzeiten reagiert werden.

**Meldung:** Ein zusätzliches Meldefenster wird erzeugt.

**Warnton:** Ein Warnton wird erzeugt.

**Datei ausführen:** Nach einer einstellbaren Zeit wird eine beliebige Datei gestartet.

### **Geringe Restkapazität:**

Alle folgenden Optionen beziehen sich auf die Meldung " *geringe Restkapazität*"

**Shutdown (mit oder ohne Netzausfall):** Nach einer einstellbaren Zeit wird ein System-Shutdown durchgeführt.

**Netz berücksichtigen:** Ein Shutdown wir nur durchgeführt wenn eine geringe Kapazität und ein Netzausfall vorliegen

**Meldung:** Ein zusätzliches Meldefenster wird erzeugt.

**Warnton:** Ein Warnton wird erzeugt.

**Datei ausführen:** Nach einer einstellbaren Zeit wird eine beliebige Datei gestartet.

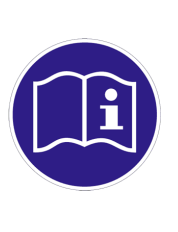

**Hinweis**

Es kann nur ausgewählt werden **Netzausfall:** Kapazität berücksichtigen **oder Geringe Restkapazität:** Shutdown (ohne Netzausfall) ausgewählt werden. Es kann nur ausgewählt werden **Netzausfall:** Shutdown **oder Geringe Restkapazität:** Netz berücksichtigen ausgewählt werden.

Die Grenzen für die Zeiten werden nach der Eingabe einer übergeordneten Zeit neu berechnet. Zu hoch eingestellte Zeiten werden automatisch korrigiert

## **Autostartverknüpfung**

Eine Verknüpfung mit dem Autostart wird hergestellt. Das Programm startet automatisch mit dem Systemstart.

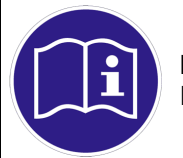

**Hinweis**

Für eine Autostartverknüpfung muss das Programm als Administrator gestartet werden.

1113G01D01-120619-DE **Technische Änderungen vorbehalten !** Seite 6 / 21

J. Schneider Elektrotechnik GmbH Helmholtzstraße 13 Postfach 2327 77652 Offenburg 77613 Offenburg DE142532740 USt-IdNr.: 14001/11472 Steuer-Nr.

Tel. +49/(0)781/206-0 Volksbank Offenburg info@j-schneider.de www.j-schneider.de

Fax+49/(0)781/25318 Sparkasse Offenburg/Ortenau BLZ 66450050 Kto. 00-004 333 Postbank, Karlsruhe Dresdner Bank, Offenburg

BLZ 66490000 Kto. 190 802 BLZ 66010075 Kto. 44 58-753 BLZ 68080030 Kto. 0720406100 Reg.-Nr. 2750

**Änd. 120619**

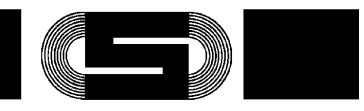

#### **Protokoll erzeugen**

Es wird eine Protokolldatei im .csv Format erzeugt. In dieser Datei werden alle Ereignisse, die während der Überwachung auftreten mit Datum und Uhrzeit aufgezeichnet. Der Dateiname besteht aus dem Datum und der Uhrzeit wann die Überwachung gestartet wurde. Die Datei befindet sich im Programm Ordner/Protokolle.

Mit dem Button "*Werkseinstellungen*" werden alle Parameter wieder auf die Werkseinstellungen zurück gesetzt.

Mit dem Button "*Übernehmen*" werden alle geänderten Einstellungen gespeichert und das Menü verlassen.

Mit dem Button " *Abbrechen*" werden alle geänderten Einstellungen verworfen und das Menü verlassen.

#### <span id="page-6-0"></span>**3.3.2 Geräte Parameter**

Unter "*Geräte Parameter*" kann die Abschaltverzögerung bei USB-Shutdown-Signal im Gerät verändert werden. Die Zeit gibt an wie lange es dauert bis die USV nach einem Shutdown den Ausgang wegschaltet.

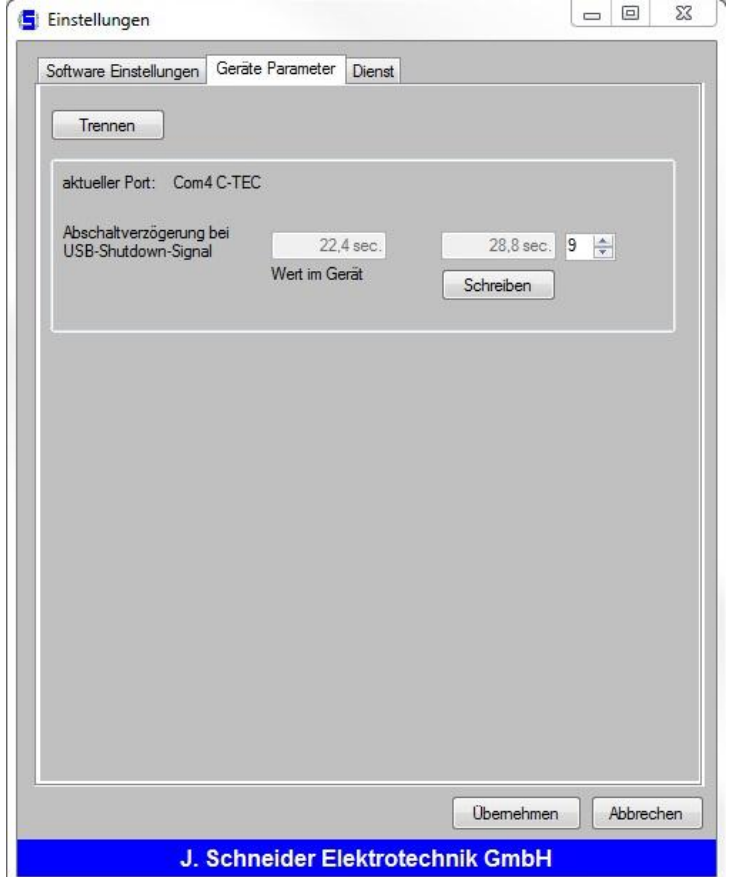

**Geräte Parameter**

77652 Offenburg USt-IdNr.:

Steuer-Nr

J. Schneider Elektrotechnik GmbH

Helmholtzstraße 13 Postfach 2327

77613 Offenburg

1113G01D01-120619-DE **Technische Änderungen vorbehalten !** Seite 7 / 21

**Änd. 120619**

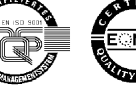

DE142532740 info@j-schneider.de 14001/11472 www.j-schneider.de Geschäftsführer: Dipl.-Betriebswirt (BA) Bettina Schneider · Dipl.-Wirtsch.-Ing. (FH) Rolf Anti · Amtsgericht Freiburg HRB 470758

Tel. +49/(0)781/206-0 Volksbank Offenburg Fax+49/(0)781/25318 Sparkasse Offenburg/Ortenau BLZ 66450050 Kto. 00-004 333 Postbank, Karlsruhe Dresdner Bank, Offenburg

BLZ 66490000 Kto. 190 802 BLZ 66010075 Kto. 44 58-753 BLZ 68080030 Kto. 0720406100

Reg.-Nr. 2750

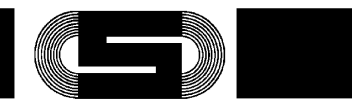

Originalsprache: Deutsch

Zuerst muss sich die Software über den Button "Verbinden" mit der USV verbinden und den aktuellen Wert auslesen. Als Port wird der aktuell eingestellte Port angenommen. Ist kein USB-Gerät angeschlossen wird eine Fehlermeldung erzeugt. Nachdem erfolgreichen Verbinden ist es möglich einen neuen Wert in das Gerät zu schreiben. Dieser wird zur Kontrolle sofort wieder ausgelesen und angezeigt.

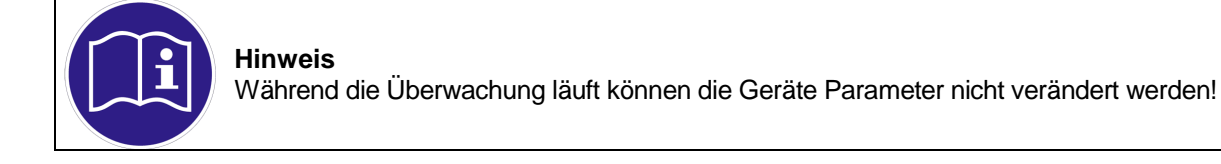

### <span id="page-7-0"></span>**3.3.3 Dienst**

Unter dem Tab Dienst kann die Shutdown Zeit für den Dienst festgelegt werden und den aktuellen Status des Dienst abgerufen werden. Wurde die TECControl im Administrator Modus ausgeführt, ist ein Stoppen des Dienstes möglich.

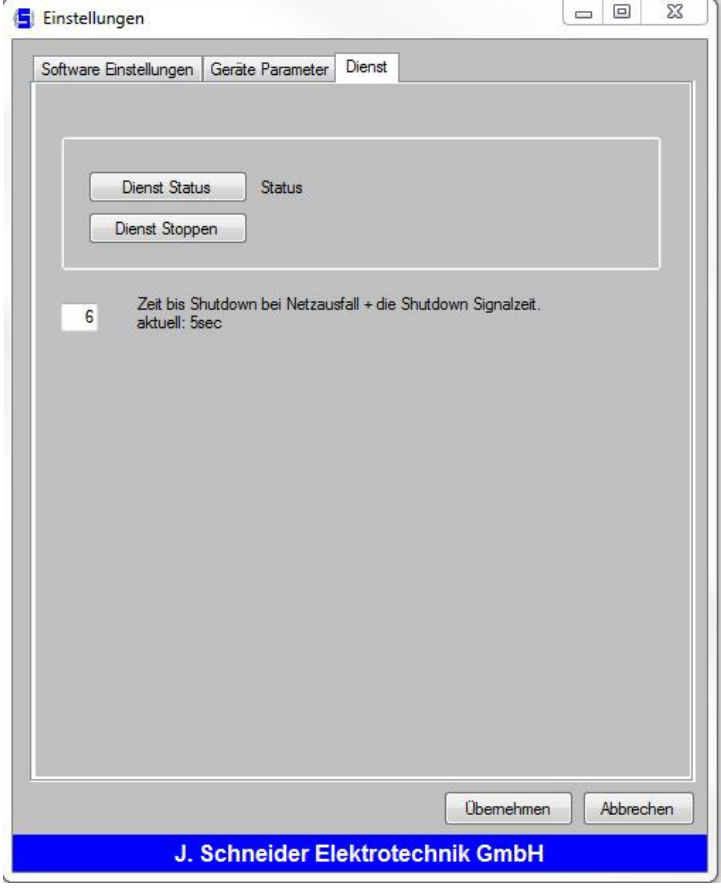

**Dienst**

1113G01D01-120619-DE **Technische Änderungen vorbehalten !** Seite 8 / 21

**Änd. 120619**

J. Schneider Elektrotechnik GmbH Helmholtzstraße 13 Postfach 2327 77613 Offenburg 77652 Offenburg USt-IdNr.: DE142532740 Steuer-Nr. 14001/11472

Tel. +49/(0)781/206-0 Volksbank Offenburg info@j-schneider.de www.j-schneider.de

Fax+49/(0)781/25318 Sparkasse Offenburg/Ortenau BLZ 66450050 Kto. 00-004 333 Postbank, Karlsruhe Dresdner Bank, Offenburg

BLZ 66490000 Kto. 190 802 BLZ 66010075 Kto. 44 58-753 BLZ 68080030 Kto. 0720406100

 $\overline{ }$ Reg.-Nr. 2750

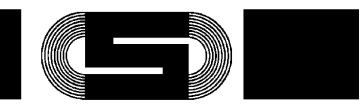

# <span id="page-8-0"></span>**4 Überwachung in der Windows Umgebung (TECControl)**

Nachdem alle Einstellungen vorgenommen wurden kann die Überwachung im Hauptmenü gestartet werden.

## <span id="page-8-1"></span>**4.1 Übersichtsfenster**

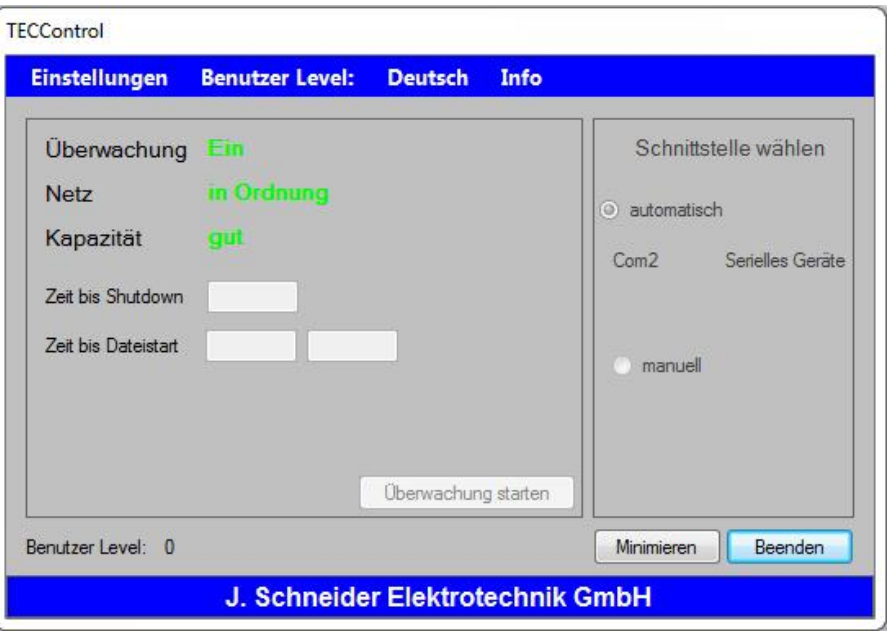

**Überwachung fehlerfrei**

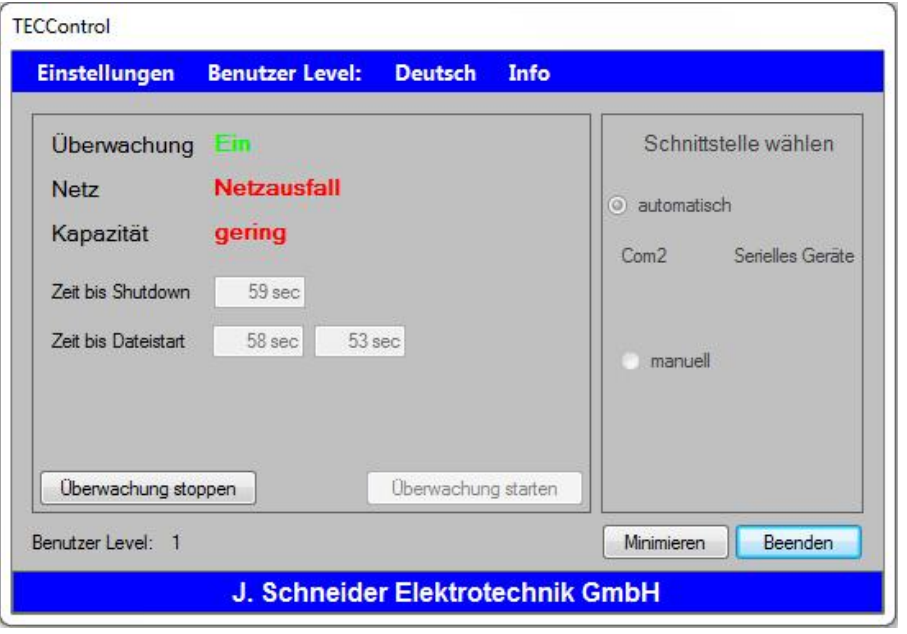

**Überwachung fehlerhaft**

#### 1113G01D01-120619-DE **Technische Änderungen vorbehalten !** Seite 9 / 21

**Änd. 120619**

J. Schneider Elektrotechnik GmbH Helmholtzstraße 13 Postfach 2327<br>77652 Offenburg 77613 Offenbu 77613 Offenburg USt-IdNr.: DE142532740 Steuer-Nr. 14001/11472

www.j-schneider.de

Dresdner Bank, Offenburg

Tel. +49/(0)781/206-0 Volksbank Offenburg BLZ 66490000 Kto. 190 802<br>Fax+49/(0)781/25318 Sparkasse Offenburg/Ortenau BLZ 66450050 Kto. 00-004 333<br>info@j-schneider.de Postbank, Karlsruhe BLZ 66010075 Kto. 44 58-753 BLZ 68080030 Kto. 0720406100

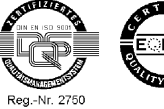

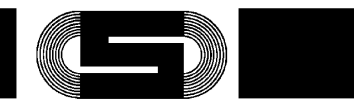

Originalsprache: Deutsch

Kommt das Netz wieder bevor die Shutdown-Zeit abgelaufen ist, fährt die Software das System nicht herunter. Bei einem erneuten Netzausfall beginnt die Zeit wieder von vorne. Mit der Zeit für den Dateistart verhält es sich genauso.

Ein Stoppen des Shutdown-Vorgangs ist jeder Zeit mit dem Button "*Überwachung stoppen*" möglich.

Wird während der Überwachung die Verbindung zur USV getrennt, kommen bei Geräten die Seriell verbunden sind die normalen Fehler Netzausfall und geringe Kapazität. Bei USB-Geräten kommt eine Meldung, dass die Verbindung verloren gegangen ist. Das System fährt nicht herunter. Die letzte bekannte Schnittstelle wird zyklisch kontrolliert, ob die USV wieder verfügbar ist.

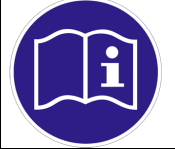

### **Hinweis**

Wird während der Überwachung die USB-Verbindung getrennt und dann an einem anderen Port angeschlossen wird dieser nie gefunden! Hierzu muss erst du Überwachung gestoppt werden.

### <span id="page-9-0"></span>**4.2 Überwachungsablauf**

Je nachdem wie die Häkchen bei den Software Einstellungen gesetzt sind ergeben sich verschiedene Überwachungsabläufe im Fehlerfall. Für ein besseres Verständnis der Abläuft, wurden diese in vier vereinfachte Funktionen zusammengefasst und grafisch dargestellt.

Funktion 1: Es wurde nur die Option Shutdown bei einem der beiden Meldungen aktiviert. Sobald die entsprechende Meldung kommt, wird der Timer für den Shutdown gestartet. (siehe Flussdiagramm Funktion 1)

Funktion 2: Bei der Netzausfallmeldung wurden die Optionen Shutdown und Kapazität berücksichtigen aktiviert. Sobald ein Netzausfall kommt wird der Shutdown Timer gestartet. Wird vor dessen Ablauf noch geringe Restkapazität gemeldet, so wird die Restzeit des Timers verringert. (nur wenn die Restzeit > der neuen Zeit)

(siehe Flussdiagramm Funktion 2)

Funktion 3: Bei der Netzausfall- und der Restkapazitätsmeldung wurde die Optionen Shutdown aktiviert. Es wird sofort der Shutdown Timer aktiviert sobald eine der beiden Meldungen erscheint. Treten beide gleichzeitig auf, so wird die kleinste eingestellte Zeit in den Timer geladen. (siehe Flussdiagramm Funktion 3)

Funktion 4: Bei der Restkapazitätsmeldung wurden die Optionen Shutdown und Netz berücksichtigen aktiviert. Erst wenn ein Netzausfall und geringe Restkapazität gemeldet wird, startet der Shutdown Timer. (siehe Flussdiagramm Funktion 4)

Funktion mit Dateiausführen: Die Auswirkungen der Option "Datei ausführen" sind in einem extra Diagramm beschrieben. (siehe Flussdiagramm Dateiausführen)

Die Optionen Warnton und Warnmeldung haben keinen Einfluss auf den Ablauf.

1113G01D01-120619-DE **Technische Änderungen vorbehalten !** Seite 10 / 21

**Änd. 120619**

J. Schneider Elektrotechnik GmbH Helmholtzstraße 13 Postfach 2327 77652 Offenburg 77613 Offenburg DE142532740 USt-IdNr.: 14001/11472 Steuer-Nr

www.j-schneider.de

Tel. +49/(0)781/206-0 Volksbank Offenburg info@j-schneider.de

Fax+49/(0)781/25318 Sparkasse Offenburg/Ortenau BLZ 66450050 Kto. 00-004 333 Postbank, Karlsruhe Dresdner Bank, Offenburg

BLZ 66490000 Kto. 190 802 BLZ 66010075 Kto. 44 58-753 BLZ 68080030 Kto. 0720406100

Reg.-Nr. 2750

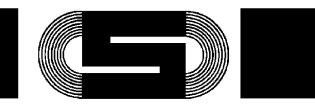

## **Flussdiagramm Funktion 1**

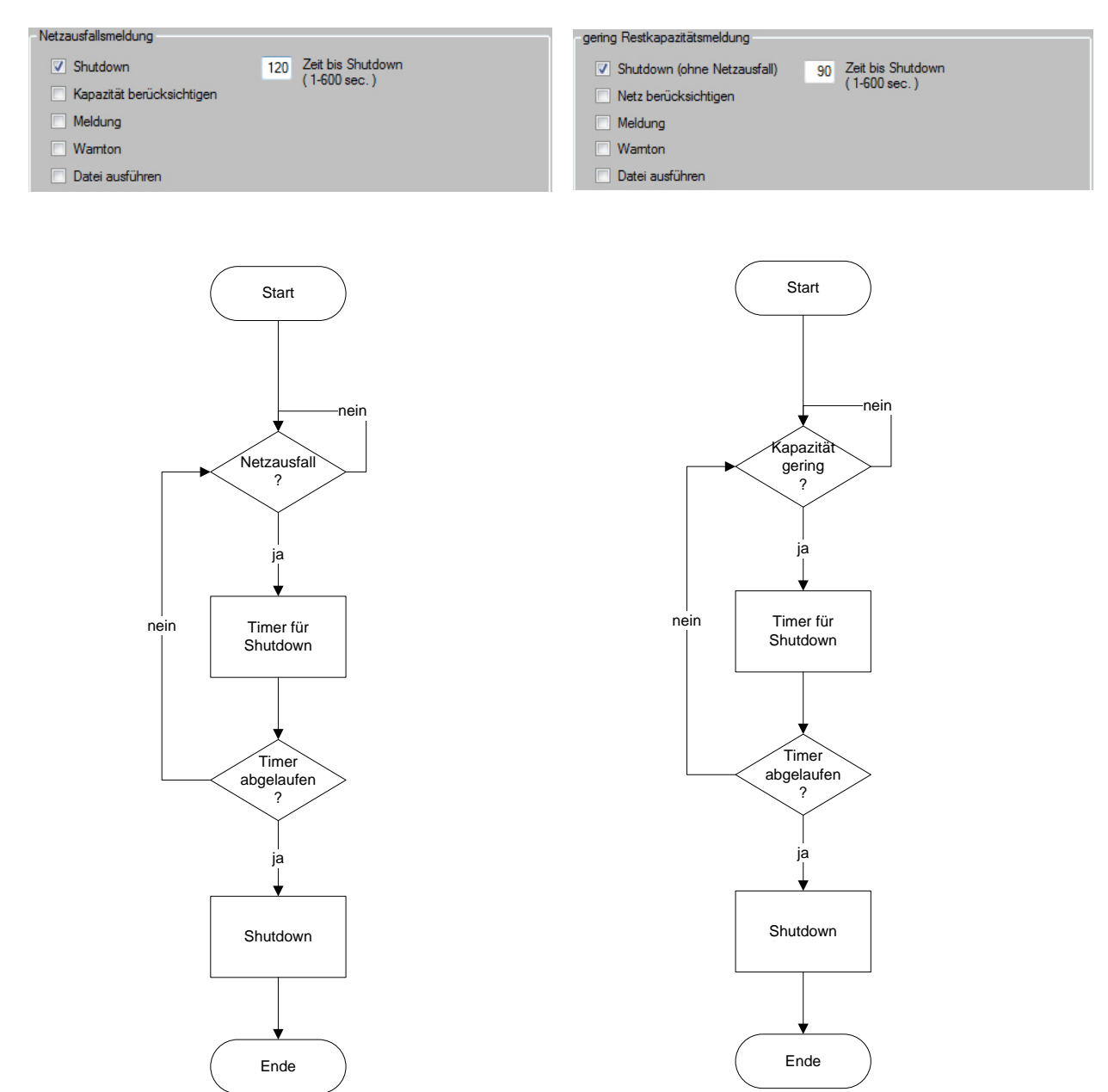

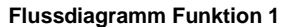

USt-IdNr.:

Steuer-Nr

J. Schneider Elektrotechnik GmbH

Helmholtzstraße 13 Postfach 2327<br>77652 Offenburg 77613 Offenbu

77613 Offenburg

#### 1113G01D01-120619-DE **Technische Änderungen vorbehalten !** Seite 11 / 21

**Änd. 120619**

'N. 4QP  $\sim$ 

DE142532740 14001/11472 www.j-schneider.de Dresdner Bank, Offenburg Geschäftsführer: Dipl.-Betriebswirt (BA) Bettina Schneider · Dipl.-Wirtsch.-Ing. (FH) Rolf Anti · Amtsgericht Freiburg HRB 470758

Tel. +49/(0)781/206-0 Volksbank Offenburg BLZ 66490000 Kto. 190 802<br>Fax+49/(0)781/25318 Sparkasse Offenburg/Ortenau BLZ 66450050 Kto. 00-004 333<br>info@j-schneider.de Postbank, Karlsruhe BLZ 66010075 Kto. 44 58-753

BLZ 68080030 Kto. 0720406100

Reg.-Nr. 2750

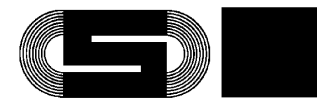

### **Flussdiagramm Funktion 2**

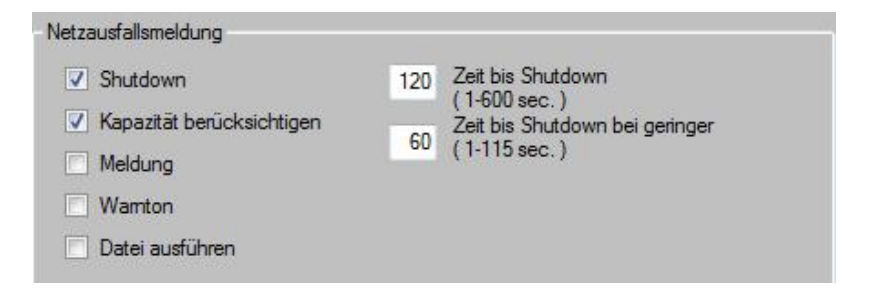

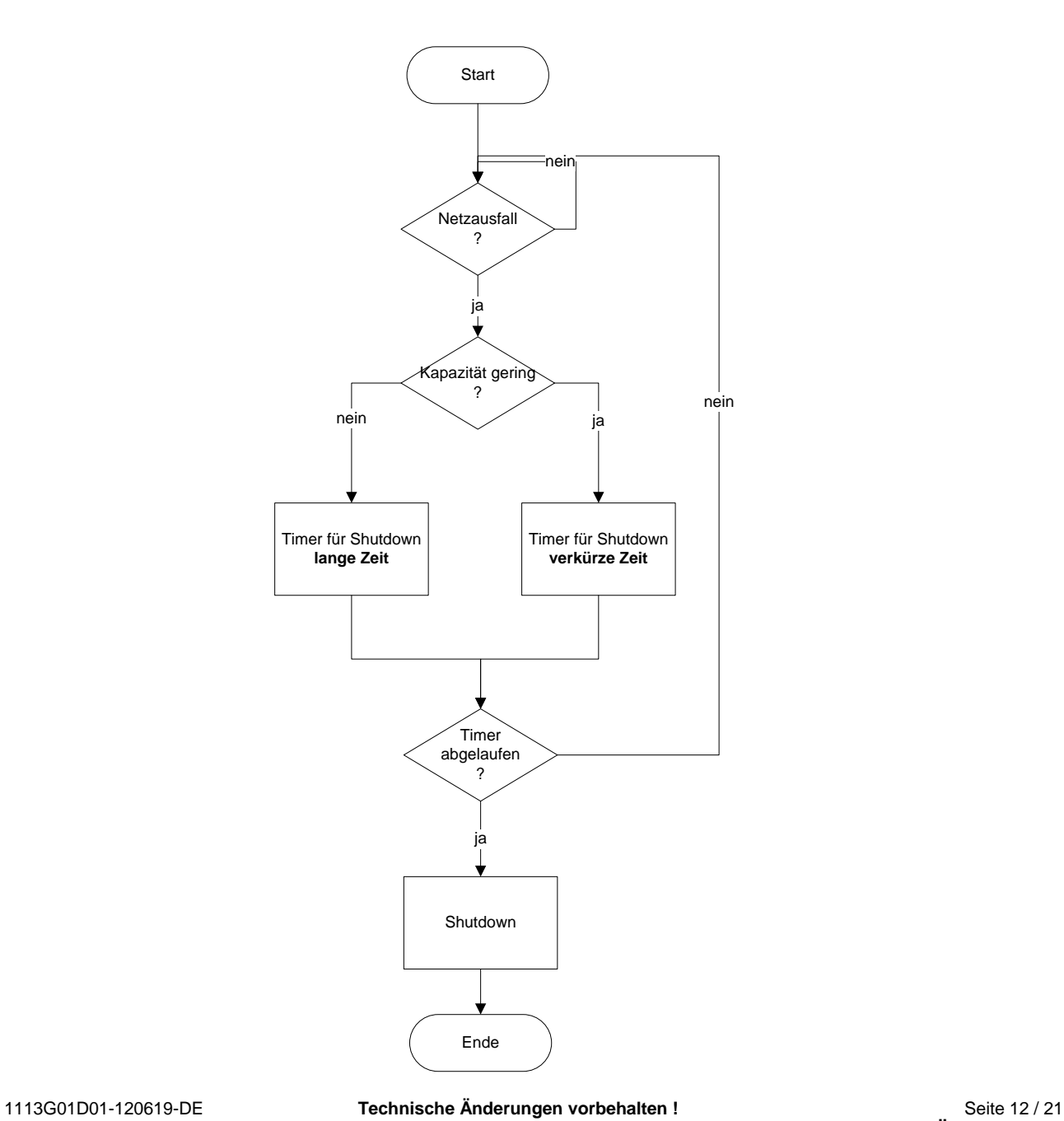

J. Schneider Elektrotechnik GmbH Helmholtzstraße 13 Postfach 2327<br>77652 Offenburg 77613 Offenburg USt-IdNr.: DE142532740 Steuer-Nr. 14001/11472

info@j-schneider.de www.j-schneider.de

Postbank, Karlsruhe Dresdner Bank, Offenburg

Tel. +49/(0)781/206-0 Volksbank Offenburg BLZ 66490000 Kto. 190 802<br>Fax+49/(0)781/25318 Sparkasse Offenburg/Ortenau BLZ 66450050 Kto. 00-004 333 BLZ 66010075 Kto. 44 58-753 BLZ 68080030 Kto. 0720406100

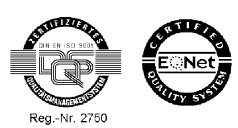

**Änd. 120619**

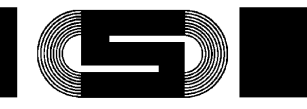

## **Flussdiagramm Funktion 3**

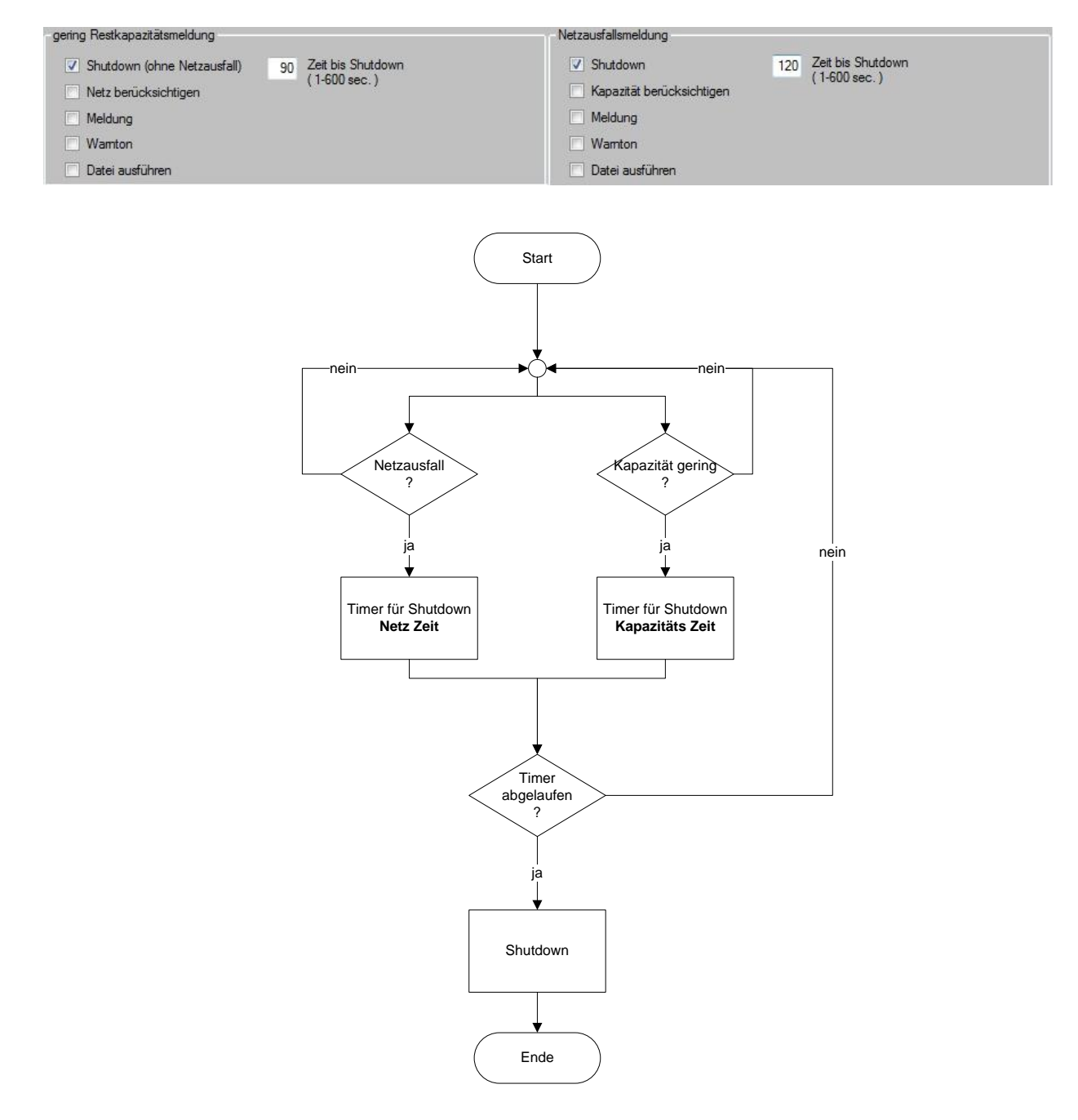

1113G01D01-120619-DE **Technische Änderungen vorbehalten !** Seite 13 / 21

**Änd. 120619**

J. Schneider Elektrotechnik GmbH Tel. +49/(0)781/206-0 Volksbank Offenburg BLZ 66490000 Kto. 190 802<br>Fax+49/(0)781/25318 Sparkasse Offenburg/Ortenau BLZ 66450050 Kto. 00-004 333<br>info@j-schneider.de Postbank, Karlsruhe BLZ 66010075 Kto. 44 58-753 Helmholtzstraße 13 Postfach 2327<br>77652 Offenburg 77613 Offenbu 77613 Offenburg USt-IdNr.: DE142532740 Steuer-Nr 14001/11472 www.j-schneider.de Dresdner Bank, Offenburg

BLZ 68080030 Kto. 0720406100

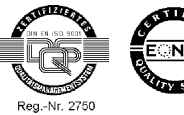

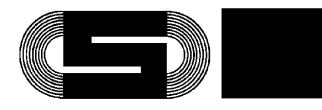

Originalsprache: Deutsch

#### **Flussdiagramm Funktion 4**

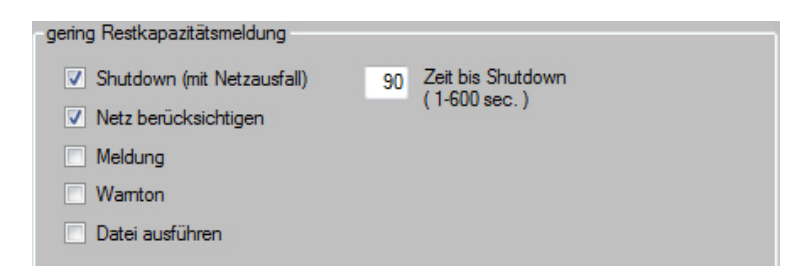

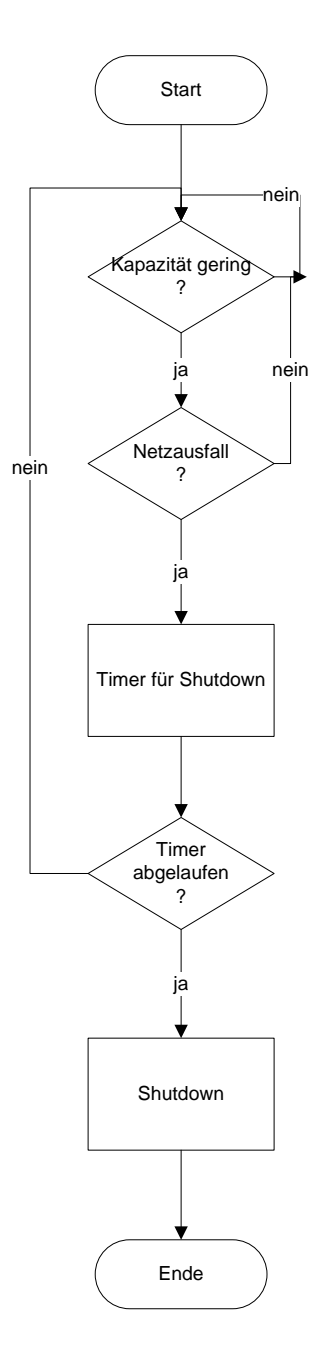

1113G01D01-120619-DE **Technische Änderungen vorbehalten !** Seite 14 / 21

J. Schneider Elektrotechnik GmbH Helmholtzstraße 13 Postfach 2327<br>77652 Offenburg 77613 Offenburg USt-IdNr.: DE142532740

www.j-schneider.de

Dresdner Bank, Offenburg

Tel. +49/(0)781/206-0 Volksbank Offenburg BLZ 66490000 Kto. 190 802<br>Fax+49/(0)781/25318 Sparkasse Offenburg/Ortenau BLZ 66450050 Kto. 00-004 333<br>info@j-schneider.de Postbank, Karlsruhe BLZ 66010075 Kto. 44 58-753 BLZ 68080030 Kto. 0720406100

kî en S Reg.-Nr. 2750

**Änd. 120619**

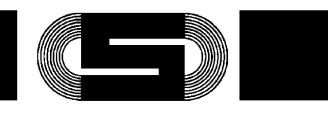

Originalsprache: Deutsch

#### **Flussdiagramm Funktion Dateiausführen**

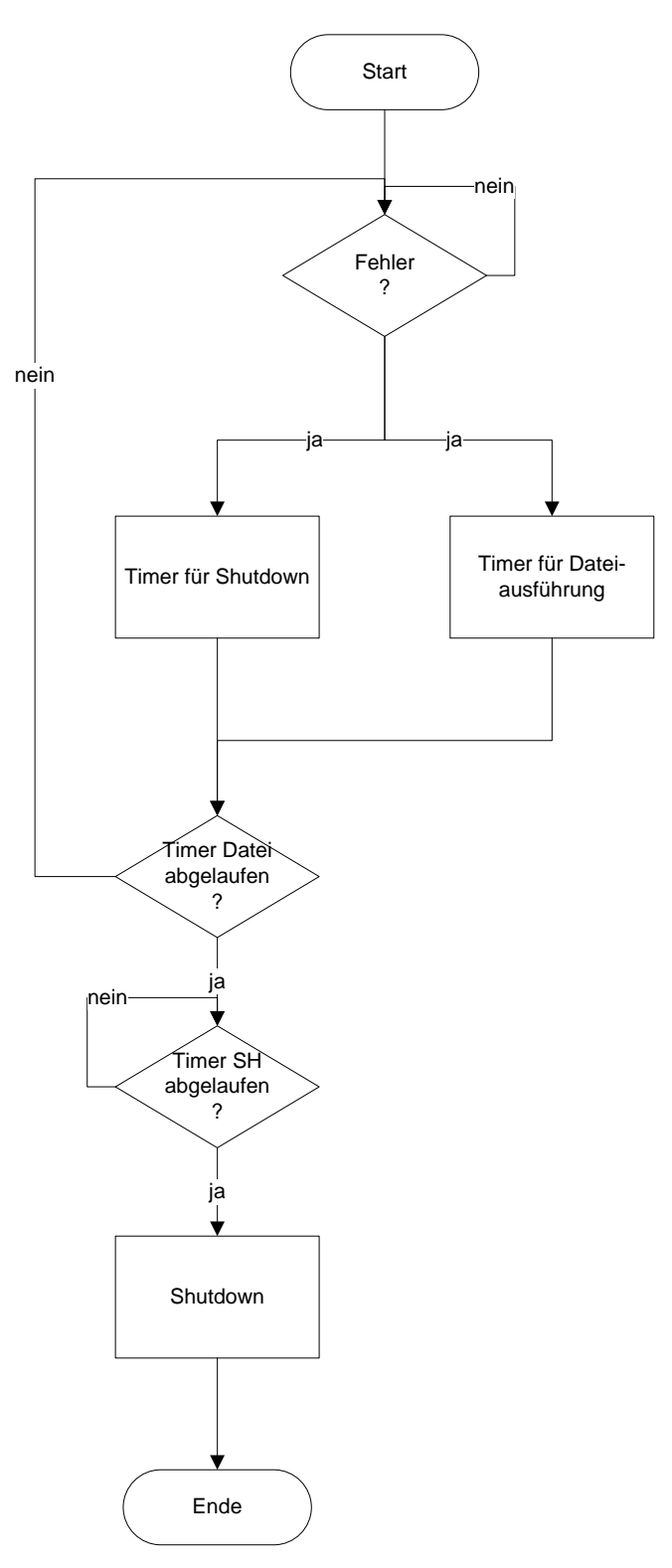

#### 1113G01D01-120619-DE **Technische Änderungen vorbehalten !** Seite 15 / 21

**Änd. 120619**

J. Schneider Elektrotechnik GmbH Helmholtzstraße 13 Postfach 2327<br>77652 Offenburg 77613 Offenburg USt-IdNr.: DE142532740 Steuer-Nr. 14001/11472

www.j-schneider.de

Dresdner Bank, Offenburg

Tel. +49/(0)781/206-0 Volksbank Offenburg BLZ 66490000 Kto. 190 802<br>Fax+49/(0)781/25318 Sparkasse Offenburg/Ortenau BLZ 66450050 Kto. 00-004 333<br>info@j-schneider.de Postbank, Karlsruhe BLZ 66010075 Kto. 44 58-753 BLZ 68080030 Kto. 0720406100

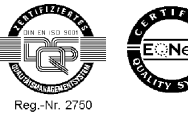

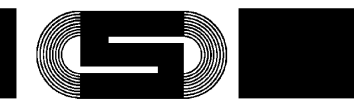

# <span id="page-15-0"></span>**5 Überwachung im Anmeldefenster (TECControl Dienst)**

Bei der Überwachung wenn kein Benutzer angemeldet ist, wird im Gegensatz zur Überwachung in der Windows Umgebung nur das Netzausfall Signal ausgewertet. Des weiterem gibt es auch keine Meldung oder Anzeigt. Bei einem Netzausfall läuft im Dienst eine Verzögerungszeit (Shutdown Zeit) ab. Danach setzt der Dienst das Shutdown Signal an die USV ab und das herunterfahren kann nicht mehr gestoppt werden. Der Dienst selbst in auch in der Windows Umgebung aktiv, trennt jedoch die Verbindung zur USV wenn sich ein Benutzer angemelet hat, damit sich die TECControl mit der USV verbinden kann. Meldet sich der Benutzer wieder ab, schließt sich die TECControl und der Dienst verbindet sich wieder mit der USV und überwacht diese.

Da der Dienst nur automatisch vom Betriebssystem gestartet wird, ist nach der Installation ein Neustart dringend nötig und den Schutz durch den Dienst zu gewährleisten.

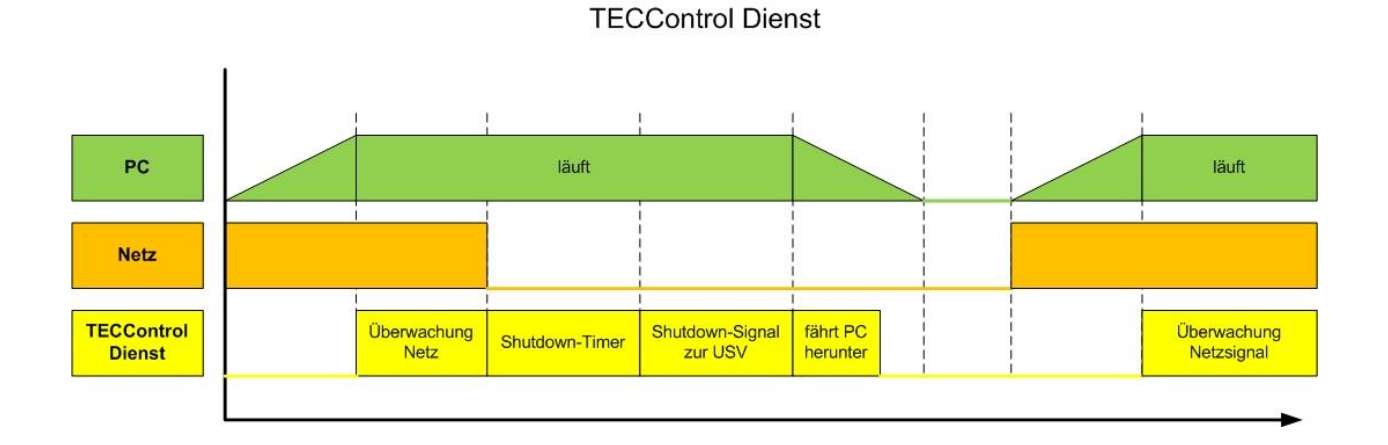

## **TECControl Zusammenhang Dienst und Windows Applikation**

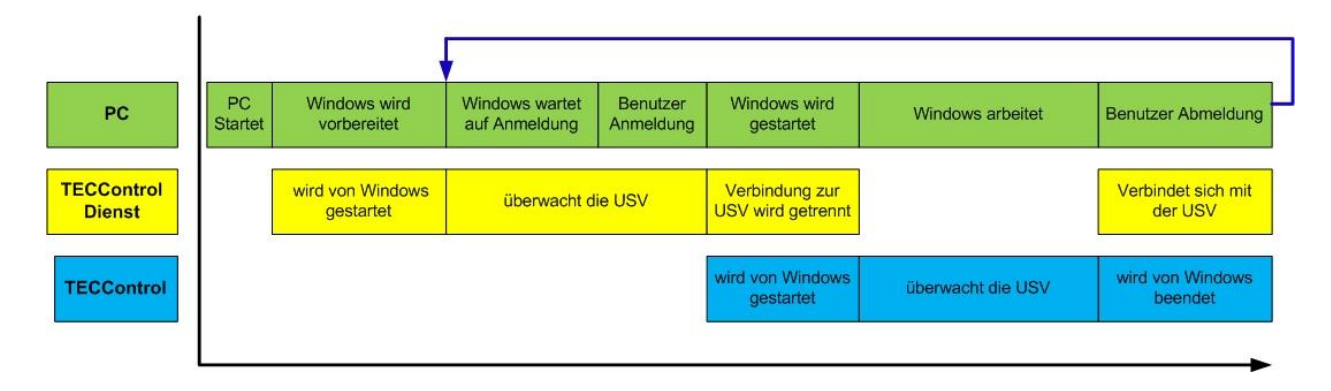

1113G01D01-120619-DE **Technische Änderungen vorbehalten !** Seite 16 / 21

**Änd. 120619**

J. Schneider Elektrotechnik GmbH Helmholtzstraße 13 Postfach 2327 77613 Offenburg 77652 Offenburg USt-IdNr. DE142532740 Steuer-Nr 14001/11472

Tel. +49/(0)781/206-0 Volksbank Offenburg info@j-schneider.de www.j-schneider.de

Fax+49/(0)781/25318 Sparkasse Offenburg/Ortenau BLZ 66450050 Kto. 00-004 333 Postbank, Karlsruhe Dresdner Bank, Offenburg

BLZ 66490000 Kto. 190 802 BLZ 66010075 Kto. 44 58-753 BLZ 68080030 Kto. 0720406100

G e<br>Etherre Reg.-Nr. 2750

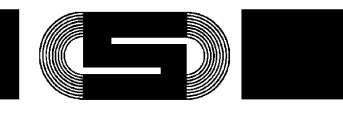

# <span id="page-16-0"></span>**6 Fehlerbehebung**

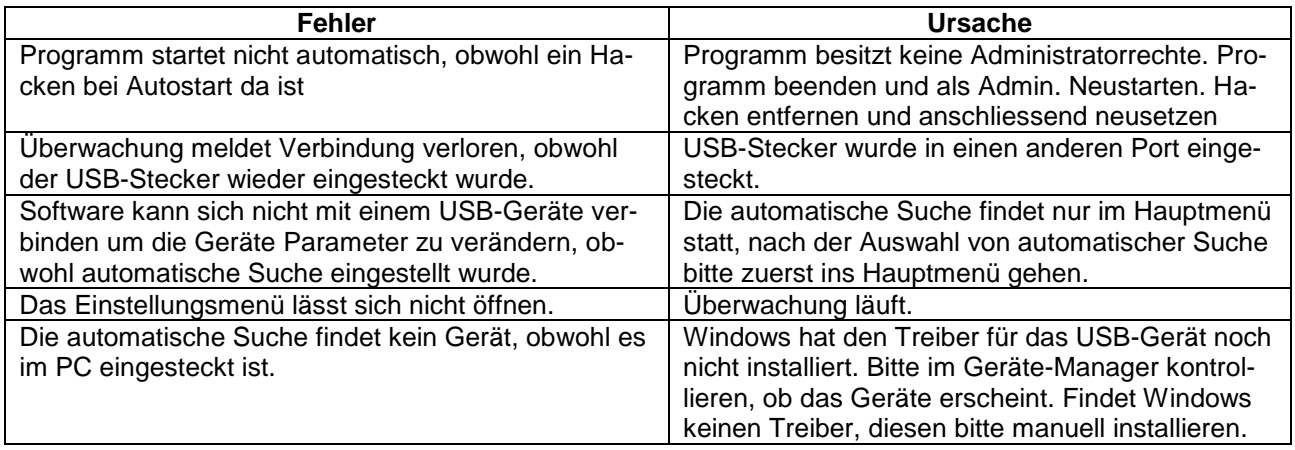

1113G01D01-120619-DE **Technische Änderungen vorbehalten !** Seite 17 / 21

**Änd. 120619**

J. Schneider Elektrotechnik GmbH Helmholtzstraße 13 Postfach 2327<br>77652 Offenburg 77613 Offenburg USt-IdNr.: DE142532740 Steuer-Nr. 14001/11472

www.j-schneider.de

Dresdner Bank, Offenburg

Tel. +49/(0)781/206-0 Volksbank Offenburg BLZ 66490000 Kto. 190 802<br>Fax+49/(0)781/25318 Sparkasse Offenburg/Ortenau BLZ 66450050 Kto. 00-004 333<br>info@j-schneider.de Postbank, Karlsruhe BLZ 66010075 Kto. 44 58-753 BLZ 68080030 Kto. 0720406100

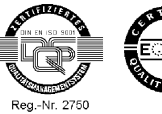

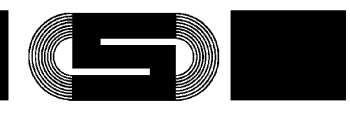

Originalsprache: Deutsch

# <span id="page-17-0"></span>**7 Zubehör**

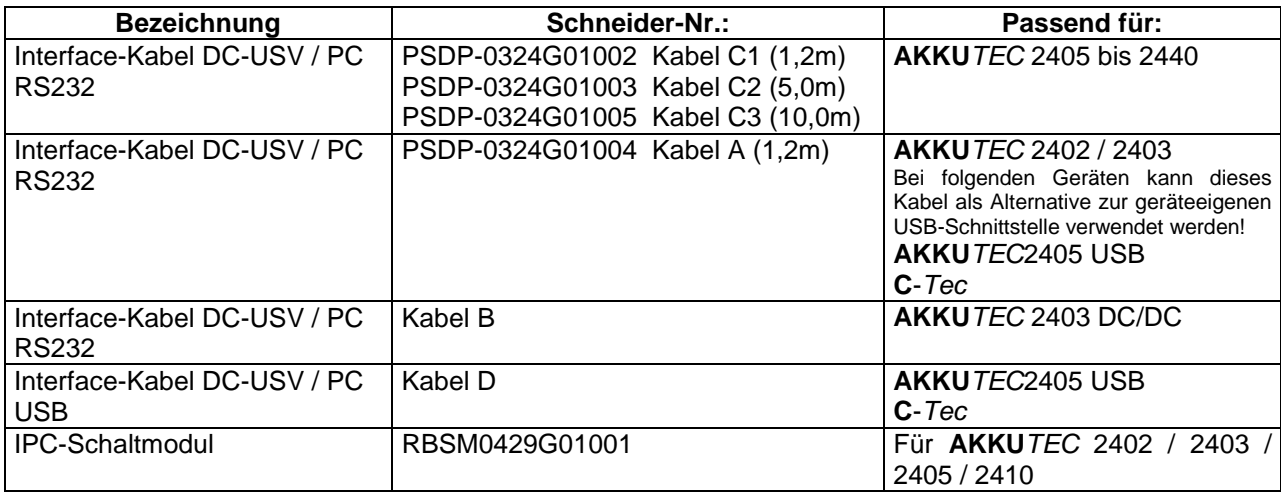

1113G01D01-120619-DE **Technische Änderungen vorbehalten !** Seite 18 / 21

**Änd. 120619**

J. Schneider Elektrotechnik GmbH Helmholtzstraße 13 Postfach 2327<br>77652 Offenburg 77613 Offenburg USt-IdNr.: DE142532740 Steuer-Nr. 14001/11472

www.j-schneider.de

Tel. +49/(0)781/206-0 Volksbank Offenburg BLZ 66490000 Kto. 190 802<br>Fax+49/(0)781/25318 Sparkasse Offenburg/Ortenau BLZ 66450050 Kto. 00-004 333<br>info@j-schneider.de Postbank, Karlsruhe BLZ 66010075 Kto. 44 58-753 Dresdner Bank, Offenburg

BLZ 68080030 Kto. 0720406100

4Q) en a Reg.-Nr. 2750

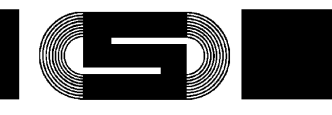

# <span id="page-18-0"></span>**8 Schaltungsbeispiel**

### *TEC***Control**-Komplettsystem

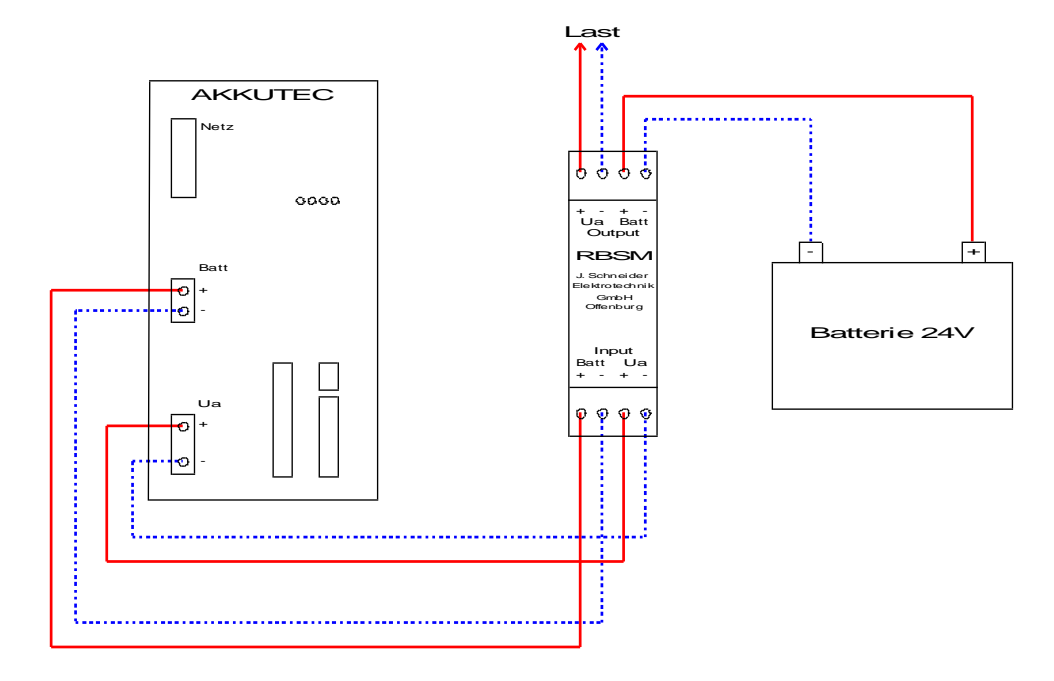

### *TEC***Control**-System ohne RBSM

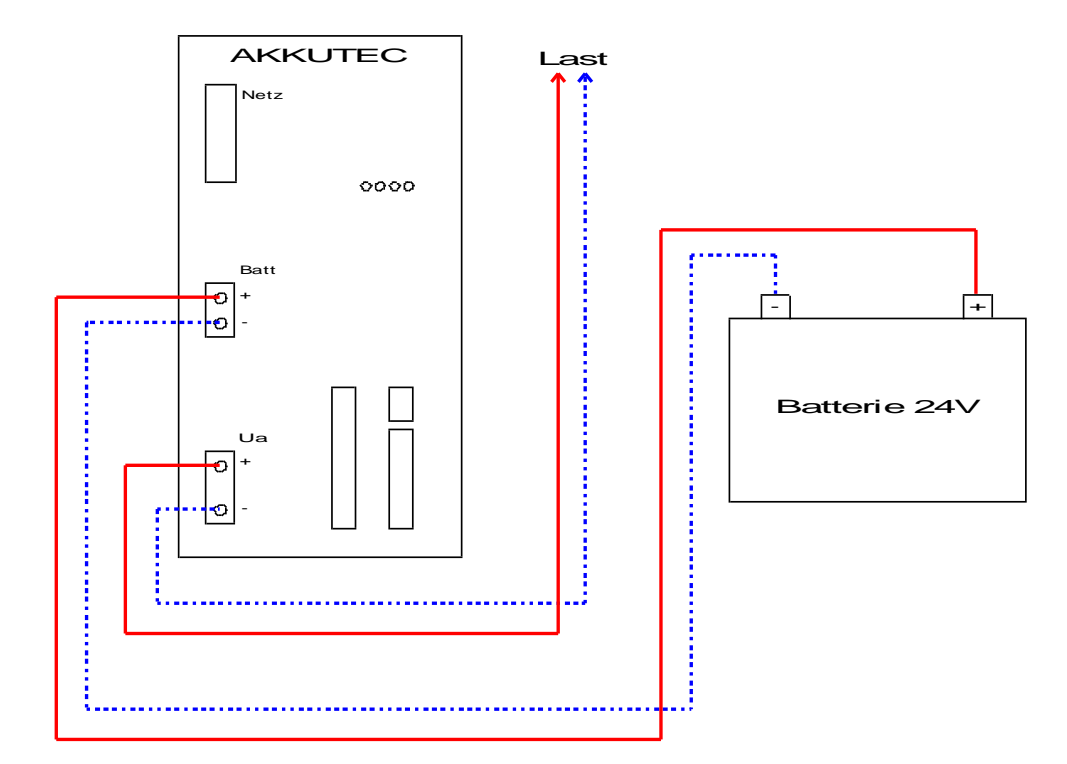

1113G01D01-120619-DE **Technische Änderungen vorbehalten !** Seite 19 / 21

**Änd. 120619**

J. Schneider Elektrotechnik GmbH Helmholtzstraße 13 Postfach 2327<br>77652 Offenburg 77613 Offenbu 77613 Offenburg USt-IdNr. DE142532740 Steuer-Nr 14001/11472

www.j-schneider.de

Dresdner Bank, Offenburg

Tel. +49/(0)781/206-0 Volksbank Offenburg BLZ 66490000 Kto. 190 802<br>Fax+49/(0)781/25318 Sparkasse Offenburg/Ortenau BLZ 66450050 Kto. 00-004 333<br>info@j-schneider.de Postbank, Karlsruhe BLZ 66010075 Kto. 44 58-753 BLZ 68080030 Kto. 0720406100

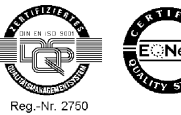

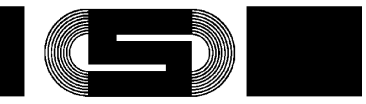

Wird das *TEC***Control**-System ohne RBSM betrieben kann der IPC bei Netzwiederkehr und aktivem Shutdown nicht abgeschaltet werden! Ein Abschalten des IPC ist nur möglich wenn **kein** Netz vorhanden ist!

# <span id="page-19-0"></span>**9 Anschlussbelegung Schnittstellenkabel**

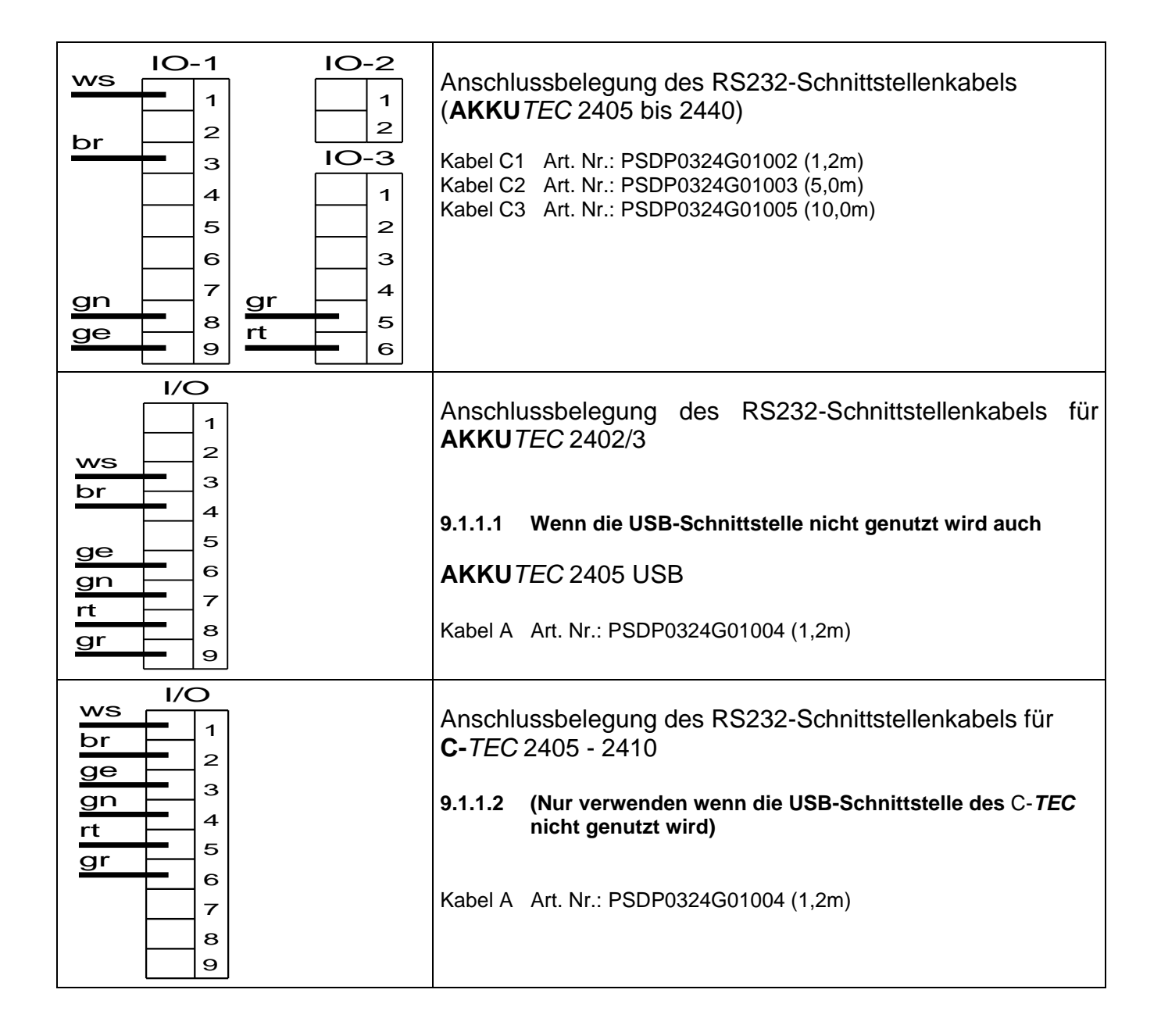

1113G01D01-120619-DE **Technische Änderungen vorbehalten !** Seite 20 / 21

**Änd. 120619**

J. Schneider Elektrotechnik GmbH Helmholtzstraße 13 Postfach 2327 77613 Offenburg 77652 Offenburg USt-IdNr.: DE142532740 Steuer-Nr. 14001/11472

Tel. +49/(0)781/206-0 Volksbank Offenburg info@j-schneider.de www.j-schneider.de

Fax+49/(0)781/25318 Sparkasse Offenburg/Ortenau BLZ 66450050 Kto. 00-004 333 Postbank, Karlsruhe Dresdner Bank, Offenburg

BLZ 66490000 Kto. 190 802 BLZ 66010075 Kto. 44 58-753 BLZ 68080030 Kto. 0720406100

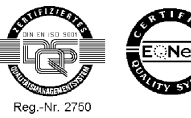

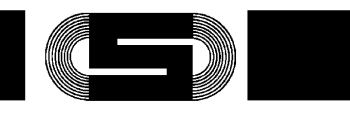

Originalsprache: Deutsch

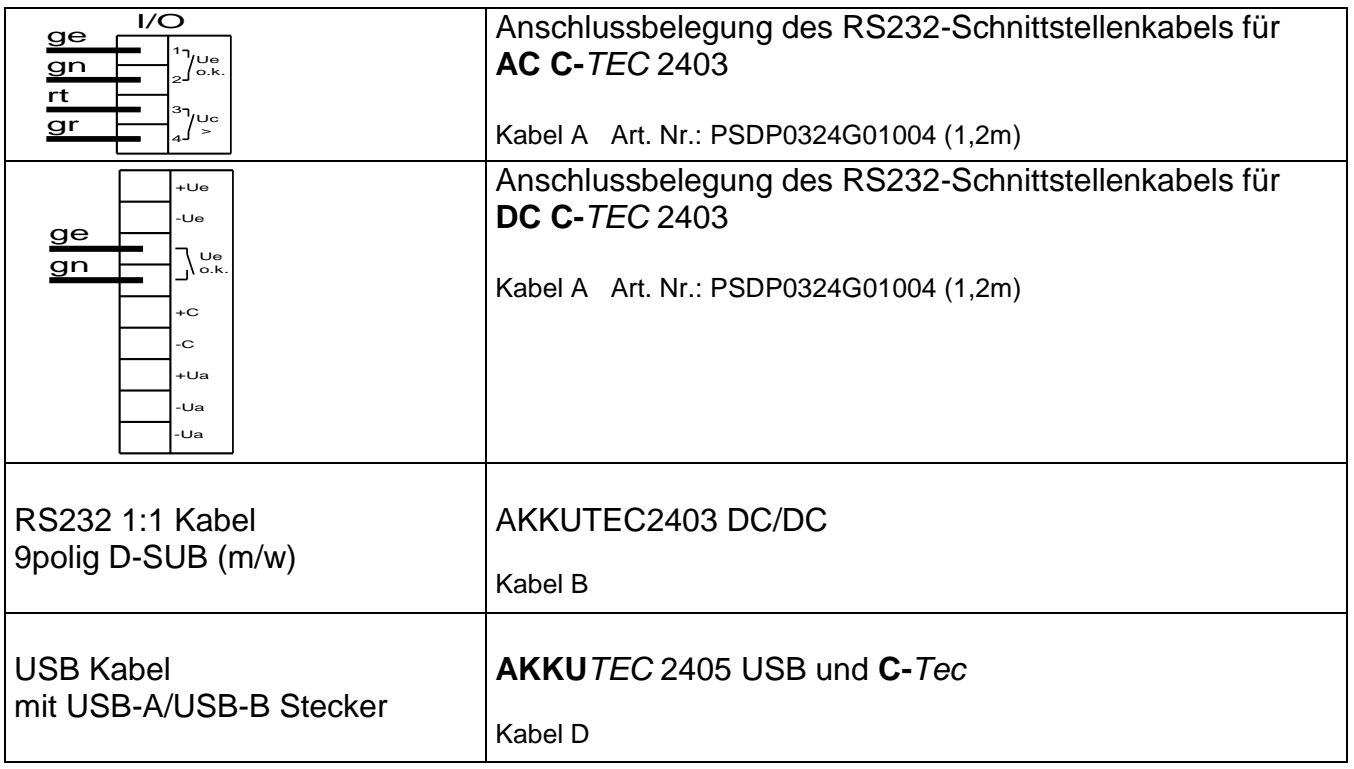

1113G01D01-120619-DE **Technische Änderungen vorbehalten !** Seite 21 / 21

**Änd. 120619**

J. Schneider Elektrotechnik GmbH 1. Schmidter Eichtscheiming Christian<br>
17652 Offenburg 77613 Offenburg USt-IdNr.: DE142532740 Steuer-Nr. 14001/11472

www.j-schneider.de

Dresdner Bank, Offenburg

Tel. +49/(0)781/206-0 Volksbank Offenburg BLZ 66490000 Kto. 190 802<br>Fax+49/(0)781/25318 Sparkasse Offenburg/Ortenau BLZ 66450050 Kto. 00-004 333<br>info@j-schneider.de Postbank, Karlsruhe BLZ 66010075 Kto. 44 58-753 BLZ 68080030 Kto. 0720406100

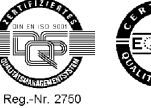